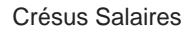

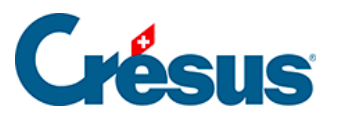

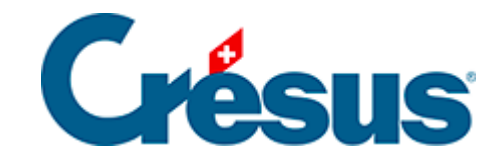

## **Crésus Salaires**

## [14.2.4 - Formulaires intégrés \(DialogMessages\)](#page-2-0)

<span id="page-2-0"></span>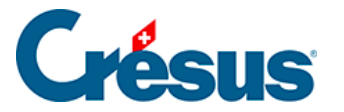

## **14.2.4 - Formulaires intégrés (DialogMessages)**

Avec la norme ELM5, Swissdec a introduit une nouvelle manière de transmettre des compléments de données ou de procéder à leur libération.

Il est désormais possible de renseigner ces informations directement dans le module Salaires. Pour autant que l'institution ait mis en place ce service, lors de l'envoi Swissdec, le bouton Complément vous guide alors vers le formulaire qui s'affiche dans l'accueil Crésus. Il ne vous reste plus qu'à compléter les champs nécessaires et à cliquer sur Envoyer.

S'il vous manque des informations ou que vous souhaitez remettre à plus tard cette transmission, vous pouvez fermer le formulaire. Il est accessible à tout moment par les notifications de l'accueil ou par le bouton Complément de Crésus Salaires.

Courant 2024, certaines caisses, dont la **SUVA**, vont introduire ce système comme processus de **Libération des données** pour les transmissions annuelles. Au lieu de vous rendre sur le site de l'assurance ou de la caisse, vous pourrez ainsi libérer vos données directement depuis Crésus Salaires.